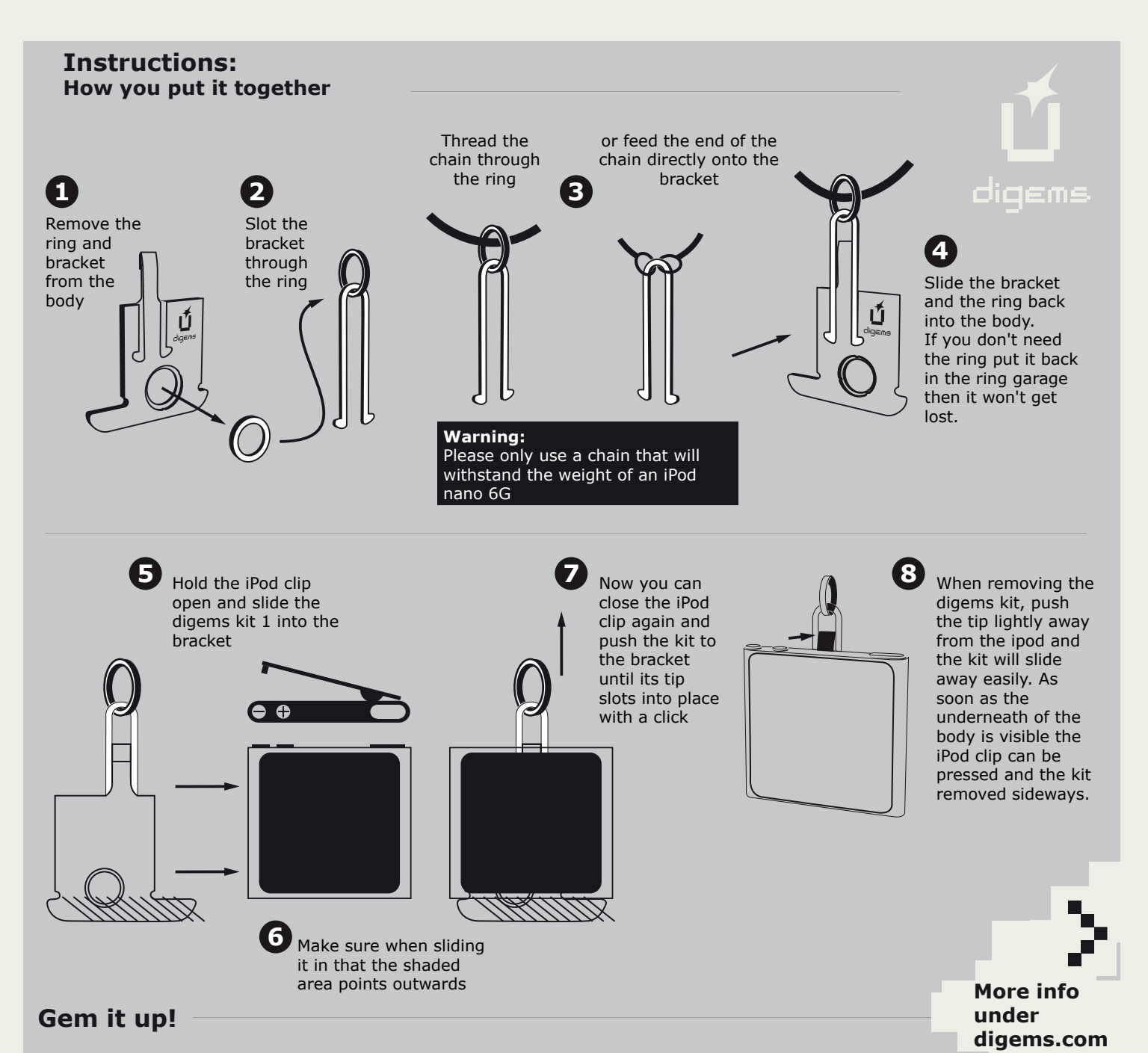

### **Download free the designs you love**

Download the designs of your choice for free via the Upload/Download Area of digems.com. **Have fun checking them out.**

Set up a folder on your computer that you call, say "digems". Within that folder create another one (e.g. "gem\_01") and save your downloaded image here. If you only save one image in the folder your iPod nano 6G will only show one image in the slideshow. With more images they alternate. Set up more than one "gem" folder and you'll be able to switch between slideshows easily.

#### **Upload Images to your iPod nano 6G**

Connect your iPod nano 6G to iTunes and select it there under "equipment" Change the view to "photo". Select your "digems" folder and click "synchronise". After disconnecting from your computer you can choose "gems" under "photos".

## **1.**

**Set up**

Choose "settings" from the menu items on your iPod nano 6G. Under the menu item "general" you can adjust the brightness of your display - in other words how bright you wish the motif to be displayed.

**Tip:** even a low brightness setting still allows your motif to really shine.

**Warning:** The brighter the setting the shorter the battery life.

### **2.**

Select "photos" from the menu item settings. Here you can set the length per slide as well as the transitions.

**Tip:** If you only wish to wear one design permanently without visible transitioning choose "Dissolve" under transition.

# Choose your album (folder) e.g "gem\_01" from "photos" in the main menu. Choose the preferred motif and click

on it again: The start button will appear. Click "play" and your motif will appear without interruption for up to three hours (depending on selected brightness and battery life).

**3.**

If you don't start a sideshow, your iPod will automatically switch to standby mode after a while. This saves energy. Pressing on the "home" button will cause the motif to reappear immediately.

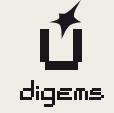